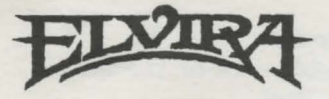

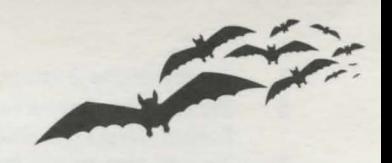

# **Installation Card for Amiga and Atari ST**

### **Additional Credits**

Test:

Installation card: Special Thanks:

Cyndi Kirkpatrick and Tomi Quintana Jeff Wagner Steve Graziano

#### **Back Up Your Game Disks!**

Before you go any further, it is highly recommended that you make back-ups of your game disks. Refer to your Amiga or Atari ST manual on how to copy disks.

**Note:** Make sure to rename the copies so that they are the same as the originals. For example, after copying Disk 1, rename the copy from "copy of DISK 1" to " DISK 1". Do the same for the 4 remaining disks.

#### **Amiga System Requirements**

To play Elvira, you will need the following:

- Amiga 500, I OOO, or 2000
- I megabyte of memory
- If loading from a hard drive, you will need 740K of free RAM after workbench is loaded.
- A blank formatted disk to save games (if playing from floppy disks).

#### **Hard Drive Installation**

To install Elvira onto your hard drive, do the following:

**Note:** Make sure you have 4.6 megabytes of free disk a **Note:** Make sure space available.

- I Enter the CLI or SHELL
- 2 Place Elvira disk I in dfØ:
- 3 Type **cd df0:** and press **Return.**
- **4** Type **HDINSTALL DHx:** (where x indicates the hard drive. i.e., dh $\emptyset$ :, dh1:, etc.) and press **Return**.
- 5 Insert disks 2 through 5 when prompted.
- **6** *To* ru n the game from workbench, double-click on the *Mistress*  folder, then double click on the *Elvira* icon.
- 7 *To* run the game from CLI pr Shell, change to the Elvira subdirectory and type **RUNIT** and then press **Enter.**

## **Playing from Floppy Disk**

- $\mathbf{I}$ With your computer off, insert *Elvira* disk 1 into dfØ: (internal disk drive).
- 2 Turn on the computer. The program will load automatically.
- 3 When prompted, insert the proper disk into df0:

**Note:** Be sure you are inserting the correct disks when prompted.

### **Atari ST System Requirements**

*To* play *Elvira,* you will need the following:

- 520K of memory
- A blank formatted disk to save games (if playing from floppy disk).

# **Hard Drive Installation**

*To* install *Elvira* onto your hard drive, do the following:

- I Turn on your computer, then insert *Elvira* disk I, label side up, into drive A. Create a folder on your hard drive and call it **Elvira.**
- 2 Drag the **disk** I icon into the new folder.
- 3 Do the same with the remaining four *Elvira* game disks.
- **4** After all disks have been copied to your hard drive, doubleclick on **RUNIT.PRG** to begin play.

# **Playing from Floppy Disk**

- I With your computer off. insert *Elvira* disk I into drive A.
- 2 Turn on computer. The program will load automatically.
- 3 When prompted, insert the proper disk into drive A.

**Note:** Be sure you are inserting the correct disks when prompted.

**All Chase**